# **THE NELSON MANDELA AFRICAN INSTITUTION OF SCIENCE AND TECHNOLOGY (NM-AIST)**

**SCHOOL OF BUSINESS STUDIES AND HUMANITIES (BuSH)**

Direct Line: +255 272555070 Mobile Phone: +255 754598250

Fax: +255 272555071

E-MAIL: dean-bush@nm-aist.ac.tz [kelvin.mtei@nm-aist.ac.tz](mailto:kelvin.mtei@nm-aist.ac.tz)

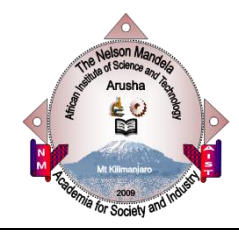

**Tengeru P.O. Box 447 23311 Arusha, TANZANIA**

Website[: www.nm-aist.ac.tz](http://www.nm-aist.ac.tz/)

## **SHORT COURSE ON APPLIED ETHICS IN DIGITAL INNOVAITON**

#### **Course Overview**

This course is designed to equip participants with key concepts and skills in Philosophical reflection and ethical/moral behavior in the wider human social contexts in which professionals, such as scientists, engineers and technologists find themselves.

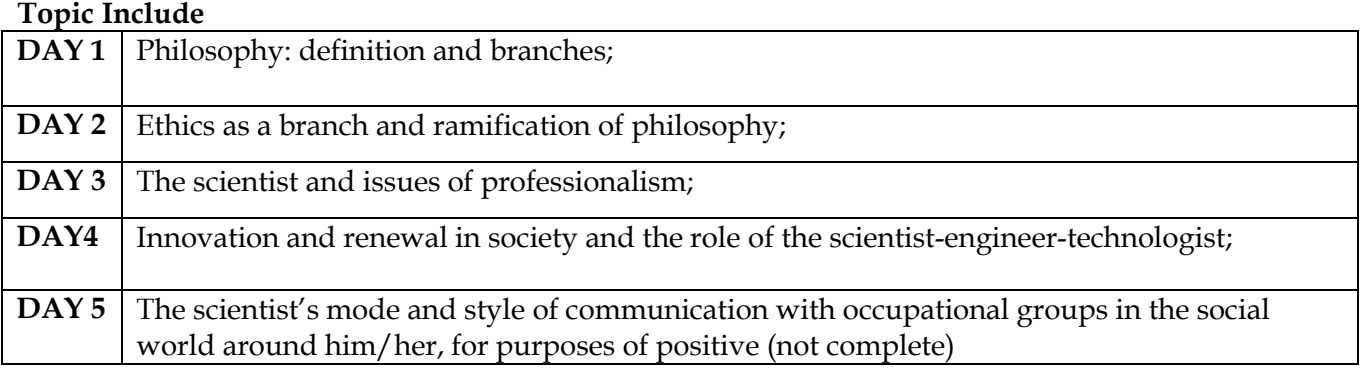

#### **Duration: 3 days**

## **Target Group:**

The target group include: scientists, engineers, technologists and lecturers who find themselves in the field.

## **Learning Outcome**:

At the end of the training session participants will be able to:-

Understand and apply concepts of philosophy, ethics and scientific issues of professionalism and innovation

## **Venue: NM-AIST**

## **Dates: July 14th - 16th, 2021**

## **Training Fee and Payment Method**

Fees for the certification course is 300, 000TZS.This includes the tuition, access to learning material, course evaluations, and Nelson Mandela African Institution of Science and Technology's Certification.

## **How to Get Control Number for Payment**

All payments are done through the Government Electronic Payment System (GePG) which will enable you to create control number by following provided instructions hereunder.

## **How to Create Bill**

- i. To create bill, click bills link then my bills.
- ii. Click create bill button
- iii. Select currency
- iv. Select bill items (services) you want to pay for. If you want to create bill with many items click" Add Bill Item" button to select bill another item.
- v. Click submit button to create bill.

# **NB: If you want to do payments without specifying bill items, just select the Lumpsum option from the bill item selection and enter the total amount you want to pay.**

## **How to Get Control Number**

- i. Control number can be obtained only after creating bill.
- ii. From the Pending bills page, click "Get control number button on the right(The blue button)"

## **How to do Payments**

After obtaining control number, record it and go to any of the following banks for payments (CRDB, TPB and NMB) upon your arrival at any of the banks listed, provide the control number to the bank official for payment processing.

# **Payments can also be done through Mobile Money (Tigo-Pesa, M-pesa, and Airtel Money) through the following steps:**

Dial\*150\*01#,or \*150\*00#, or\*150\*60#respectively Select Pay Bills Government Payment

Enter Reference Number (Control Number) Enter the due amount Confirm [by entering your password/pass code]

# **Mode of Application**:

Interested participants are asked to confirm through: trainings@nm-aist.ac.tz . *The Deadline for expressing your interest is 7th July, 2021*

For more information please contact **Dr. Ahmad Kipacha:** Mobile phone: +255765 253 590, E-mail: [ahmadi.kipacha@nm-aist.ac.tz](mailto:ahmadi.kipacha@nm-aist.ac.tz) or

**Dr. Janeth Marwa,**  Mobile no. +255678 221 351, Email [janeth.marwa@nm-aist.ac.tz](mailto:janeth.marwa@nm-aist.ac.tz)